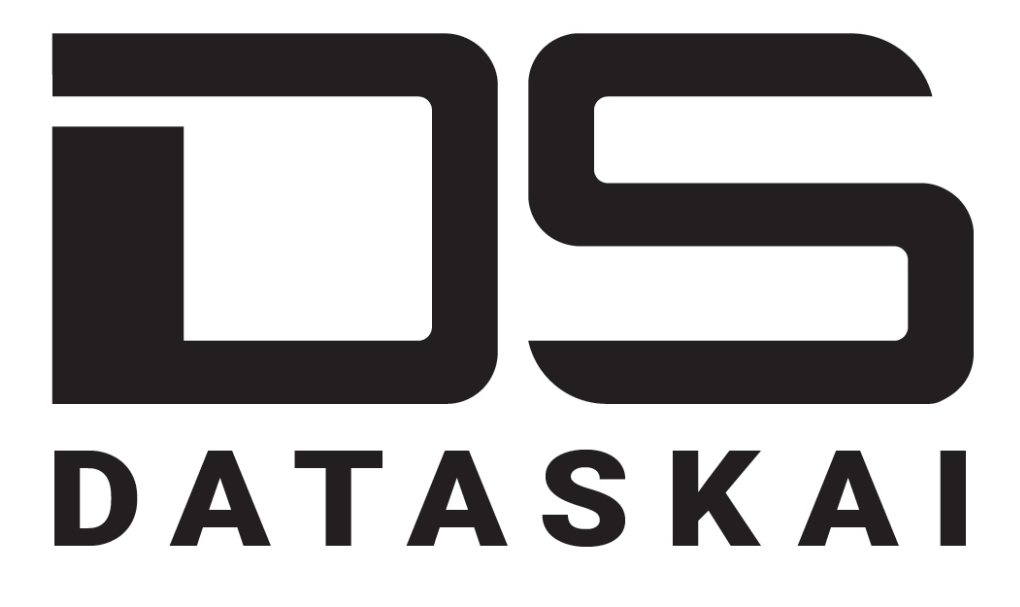

# Фреймворк для AI/ML-проектов

(R&Dверсия)

Руководство пользователя Junior Data Scientist

# **Skoltech**

Веб-страница проекта: http://dataskai.com

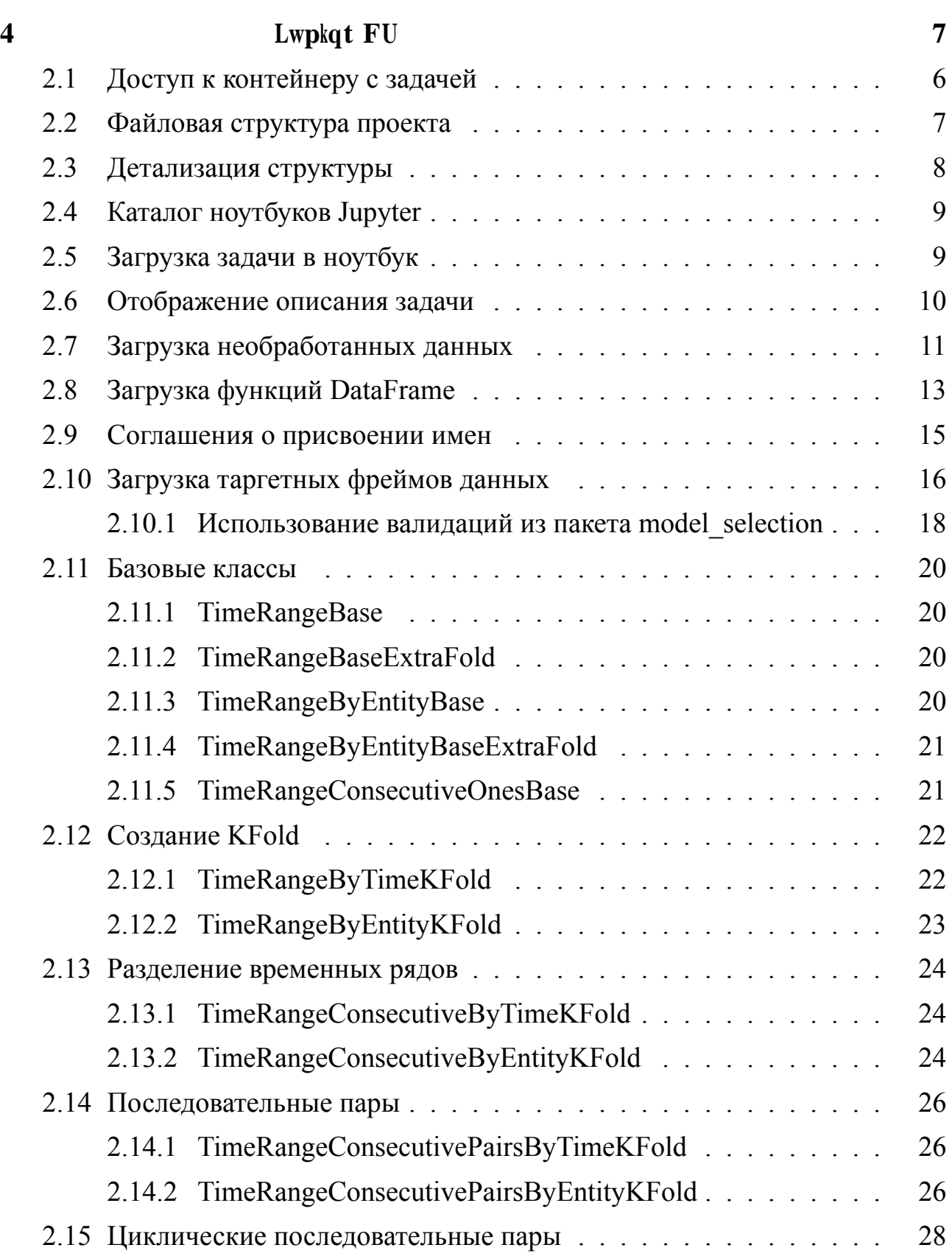

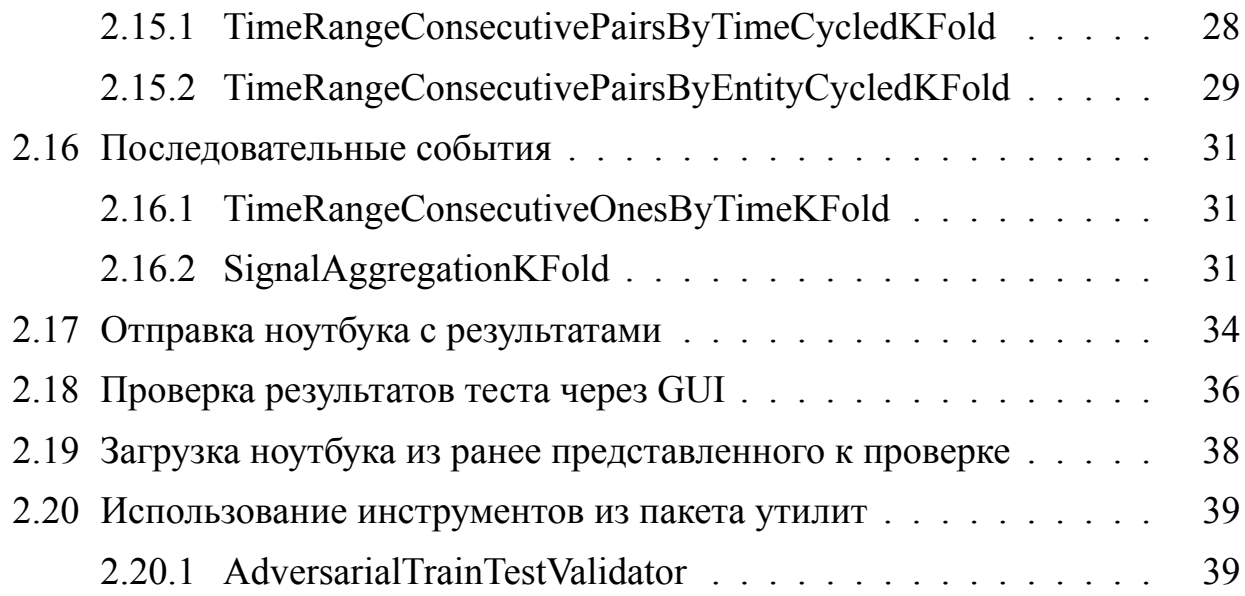

В настоящем руководстве мы придерживаемся разделения всех дата саентистов (DS далее в этом документе), связанных с проектом проектом, на три группы:

### **Lwpkqt FU**

Типичные задачи:

Выполнить исследовательский анализ данных (EDA),

создать и представить работу над моделями для задач DS.

### Okffng FU

Типичные задачи:

- проверка моделей,
- создание и проверка экстракторов функций,
- развертывание служб DATASKAI.

### Ugpkqt FU

Типичные задачи:

- управление определениями задач DS,
- создание и проверка моделей предметной области,
- отслеживание результатов задач.

# **4** Lwpkqt FU

Для поддержания соревновательной модели, применяемой в data science, большинство задач Junior DS выполняются на конкурентной основе. Этот способ решения задач по data science, используемый многими платформами, предлагает соревнования по машинному обучению (Kaggle и тому подобное).

Базовый цикл решения задачи состоит из следующих задач:

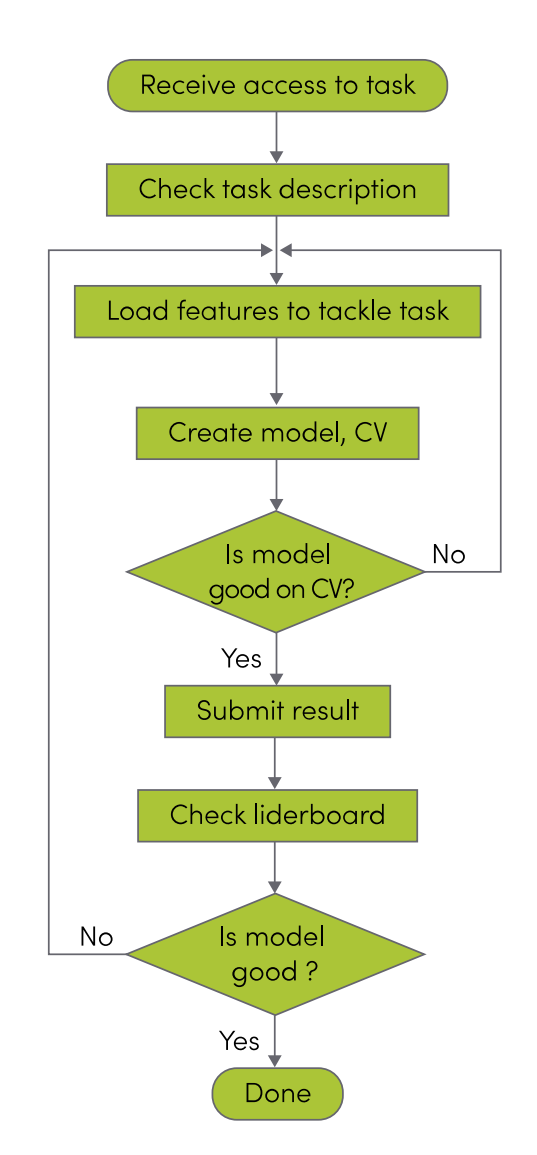

Рис. 1. Типичные задачи для Junior DS

5

Вся работа, выполняемая специалистом по обработке данных, должна выполняться в предоставленном док-контейнере. Обратитесь к своему старшего коллеге для предоставления ссылки на него.

Получив ссылку, вставьте ее в свой браузер. Стандартный блокнот Jupyter будет загружен и отображен в браузере.

### Рекомендации

Мы рекомендуем вам использовать переадресацию портов с командой «autossh» на вашем локальном компьютере для подключения к вашим контейнерам. Это даст некоторые преимущества, а именно:

- Автоматически подключаться к ноутбукам Jupyter в случае потери соединения:

- Нет необходимости запоминать IP-адреса вашего внутреннего сервера.

Используйте флаги -L -N для команды "autossh":

autossh -N -L 8888: some serv ip: 8989 some serv ip

Помните, что работа над задачей в проекте data science это длительная работа, выполняемая совместно с вашей командой, поэтому вы должны хорошо организовать свой проект. Файловая структура проекта по умолчанию позволяет хранить весь необходимый код для задачи и проекта в одном месте:

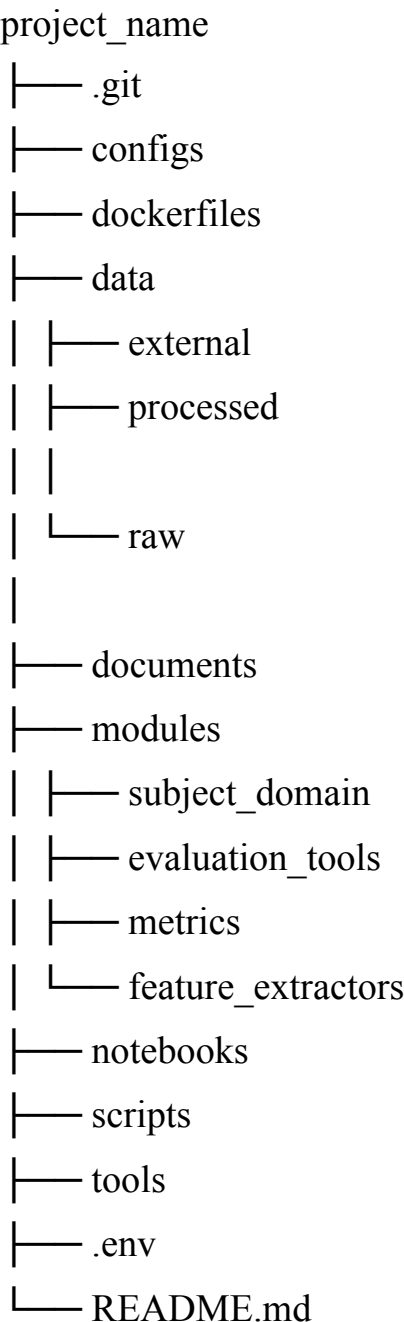

project name - название вашего проекта

.git - стандартный каталог репозитория git

configs - файлы конфигурации, которые будут использоваться в качестве отправной точки для инициализации инструментов DATASKAI

dockerfiles - docker-файлы для контейнера проекта DS

data — папка для данных

external – папка для небольших объемов внешних данных (каталоги, ссылки, данные), прикрепленных к git

processed - папка для обработанных данных, полученных из raw и загруженных с raw data loader (должен использоваться как папка tmp для обработанных данных, фактические данные здесь хранить не следует)

raw - папка для необработанных данных, загруженных извне и используемых в проекте (должна использоваться как папка tmp для обработанных данных, фактические данные здесь хранить не следует)

documents - важные для проекта pdf-файлы или документы других форма-**TOB** 

modules - модули Python, используемые в проекте

Subject domain области модели предметной  $\equiv$ ЛЛЯ проекта cookiecutter.project name, написанного на python

evaluation tools - инструменты DATASKAI

metrics – Python-код метрик, используемый metrics service для расчета метрик для проекта

feature extractors – Feature extractor-модули текущего проекта

notebooks - ноутбуки с некоторыми исследованиями и моделями, создаваемыми DS в ходе работы

scripts - различные вспомогательные сценарии

tools - бинарные инструменты, необходимые для данных

.env – файл окружения DATASKAI с переменными для клиента и сервера

README.md - файл помощи проекта

Папка project name контейнера также содержит стандартную директорию .git с внутренностями git, поэтому проект по науке о данных также является репозиторием git.

 $8\,40$ 

## $Lwr$  {vgt

Мы рекомендуем вам использовать вложенные папки с вашим именем в каталоге ноутбука проекта:

project name - имя вашего проекта

```
- notebooks - каталог для данных
 - elon.musk
  — andrew.ng
-stanislav.semenov
```
Также мы рекомендуем вам пронумеровать свои записные книжки и добавить к их названию как минимум два числа, например:

```
01 Simple EDA.ipynb
02_First_model.ipynb
03_First_CV model.ipynb
```
Такое наименование поможет вам и вашим коллегам перемещаться по каталогу вашей записной книжки

### $407$

Создайте первый ноутбук внутри своего каталога и загрузите в него класс TaskLoader:

```
import sys
sys.path.append ( \cdot.... / modules / evaluation tools / \cdot)
from task loader import TaskLoader
```
После загрузки TaskLoader вы можете получить доступ к определению задачи через конфигурацию задачи по умолчанию и имя задачи:

```
TASK CONFIG = \frac{1}{15} son . load (open ('..., configs)
tasks default config.json'))
```

```
TASK NAME = 'raw_data_aero_fw_classification_v1'
```

```
task loader = TaskLoader(TASK NAME, TASK CONFIG['mongo config'])
```
Чтобы эти команды выполнялись, проект должен содержать конфигурацию по умолчанию и определение задачи.

Поскольку объект task loader создан, вы можете проверить описание задачи с помощью встроенной функции display description in jupyter: task loader display description in jupyter()

Выполнение этой команды в вашем блокноте jupyter приведет к отображению описания залачи в markdown:

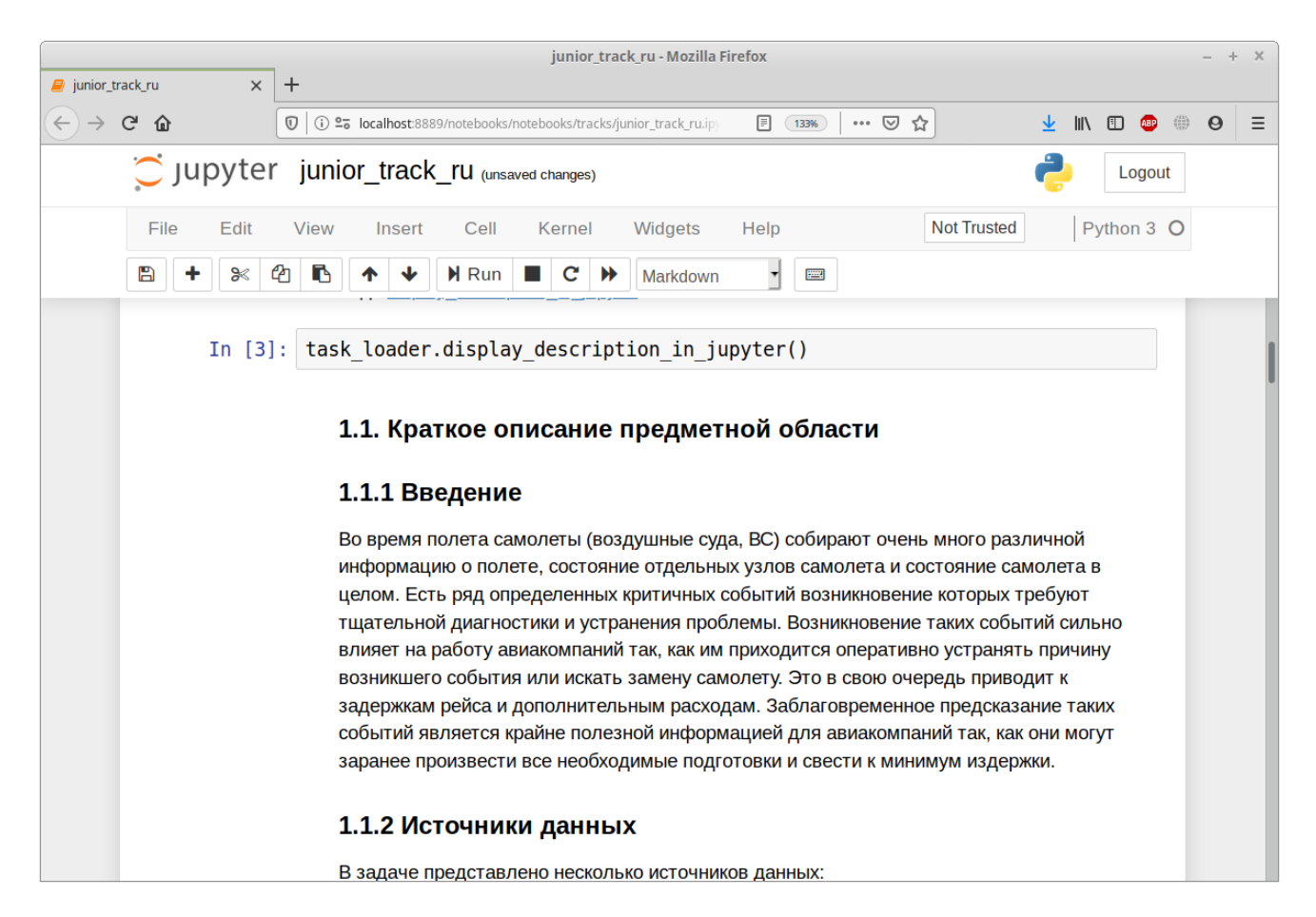

Рис. 2. Описание задачи

Чтобы загрузить необработанные данные для анализа (например, анализ ЕDA и т. Д.), Используйте компонент raw data loader из task loader: raw data loader = task loader raw data loader

Чтобы получить список всех доступных данных из raw data loader, используйте этот фрагмент кода:

```
feature records = [x] feature manager config ']
['feature records'] for x in raw data loader list configs()]
record_names = [x['name'] for x in feature_records [0]]
record names
```
Переменные record names теперь содержат имена всех доступных источников данных в текущей задаче.

Рис. 3. Список источников необработанных данных

Чтобы получить необработанные данные из именованного источника, используйте:

```
some raw data = raw data loader. load data one record
('some_available_source')
```
Рис. 4. Загрузка необработанных данных в ноутбук jupyter

Значения в ячейках в фрейме необработанных данных обычно загружаются как пустая строка (объекты). Это будет занимать много памяти, не забудьте удалить ненужные кадры данных.

#### FeveHtc og  $40:$

Чтобы загрузить фрейм данных, используйте инструмент feature loader: feature loader = task loader feature loader

Этот инструмент является клиентом для функции хранилища / local fs storage.

Это позволяет вам получить доступ к любой доступной функции и подмножеству функций через интерфейс фильтрации.

Для этого вам нужно сначала создать функцию фильтрации, а затем передать ее в качестве аргумента методу load features в качестве именованного аргумента feature selector:

```
def feature filtering func (feature name):
    return feature name starts with ('cur val aids rep 01')
    or feature name.startswith ('event cfds')
```

```
features = feature_loader.load_features(
feature selector=feature filtering func)
```
Возвращенные функции хранятся в одном кадре данных Pandas, разделение на части train / test отсутствует.

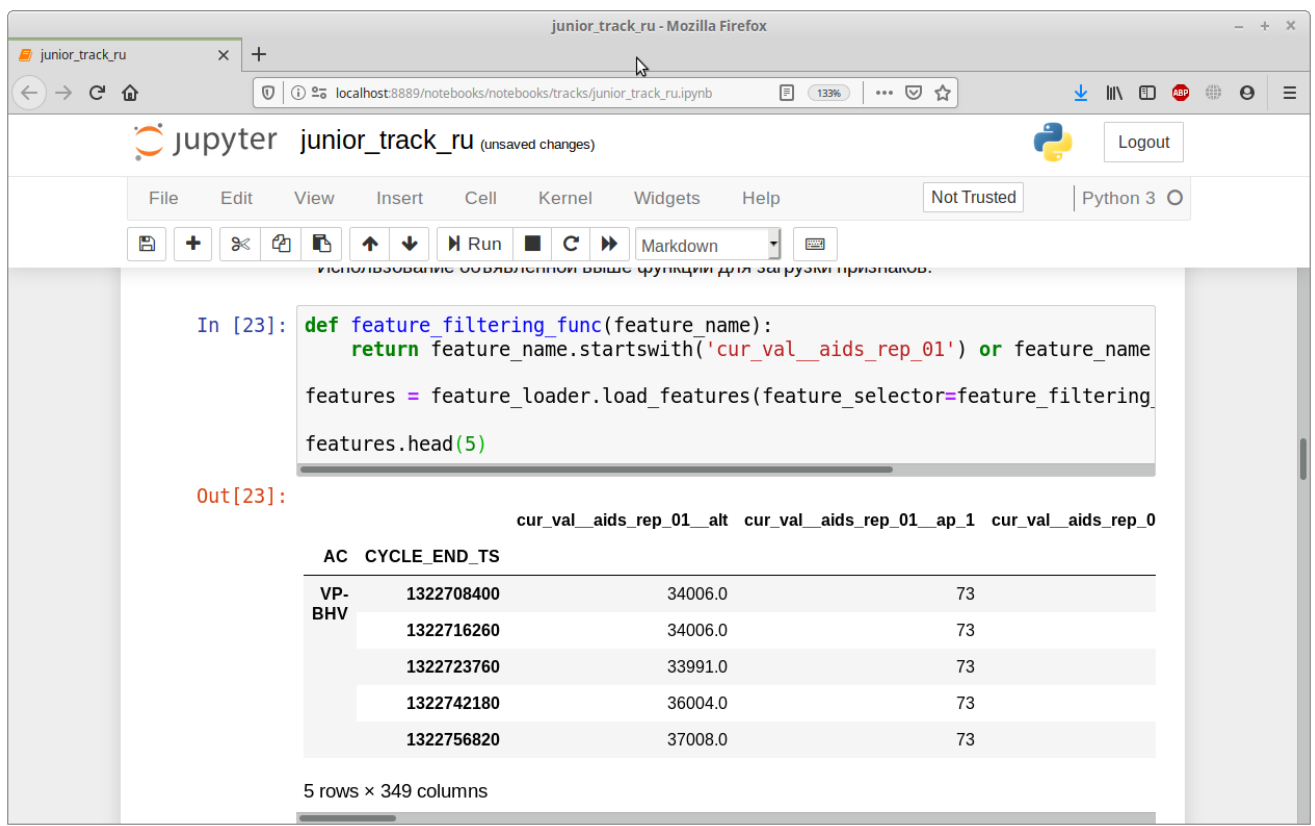

Рис. 5. Загрузка функций с помощью feature loader

Один большой возвращаемый фрейм данных - не случайность, а результат наиболее распространенной ошибки: многие новички в DS продолжают делать ошибки при применении преобразований для обучения детали и забывают (или теряют) преобразования для тестовой детали и попадают в проблемы отладки.

1. Загрузчик функций также поддерживает постоянный индекс.

2. Загрузчик компонентов применяет типы в соответствии с конфигурацией задачи, поэтому вам не нужно беспокоиться о возвращаемых типах данных и потреблении памяти (оно уже уменьшено).

3. Загрузчик объектов также отслеживает ваши последние вызовы метода load features и создает кэш на диске с общими загруженными фреймами дан-НЫХ.

### $40;$

Мы рекомендуем вам использовать такое соглашение об именах функций: [oper N] ... [oper 2] [oper 1] [src] [parameter]

Имя следует читать справа налево, с двумя символами подчеркивания в виде разделителей. Оно показывает, что эта функция получена в следующем порядке: взять параметр [параметр] из источника [src], применить к нему [oper 1], затем взять результат и применить к нему [oper 2] и продолжать этот процесс до тех пор, пока не будет применен последний [oper N],

Например:

 $cur\_val\_aids\_rep\_01\_alt$ 

Следует читать как «взять параметр alt из источника aids rep 01 и применить к нему операцию cur val».

Обратите внимание, что имя функции является уникальным и распознается системой как одна функция, независимо от того, какая конфигурация записи содержит ее. В случае, если более чем одна конфигурация записи содержит имя функции, не существует строгого правила для определения, из какой функции конфигурации записи будет считываться.

Всегда приводите имена своих функций в соответствие с действующим соглашением об именах, которое позволяет вам и вашим коллегам:

- Эффективно искать и использовать функции для решения задач DS;

- Создавать понятную систему именования функций для легкой интерпретации и общения с экспертами;

- Создавать автоматические сервисы по интерпретации и объяснению особенностей для экспертов и менеджеров.

Чтобы получить ответы для контролируемого обучения и фрейм данных, чтобы заполнить ответы для тестового набора, вам нужно взять объект target loader: target loader = task loader target loader

Затем требуется вызвать метод get train test: y train, y test = target loader.get train test ()

Этот метод возвращает два кадра данных Pandas. Первый содержит ответы для контролируемого обучения, используйте его для создания схем проверки и моделей обучения: Использование target loader для получения у train и у test

Рис. 6. Использование target loader для получения у train и у test

Второй фрейм данных используется в качестве заполненной формы для ответов на тестовом наборе, поэтому значения целевой переменной будут удале-HЫ:

Рис. 7. Тест целевых значений удален системой

Целевой загрузчик сохраняет согласованный индекс для DataFrames.

Целевой загрузчик использует кэширование в базе данных конфигурации задач для хранения целевых фреймов данных поезда / теста.

В случае, если поезд / тестовые наборы для задачи не найдены в кеше или повреждены, target\_loader перестроит кеш, используя определение предметной области из вашего проекта.

# o q f gnaugngevkqp

DATASKAI содержит свои собственные инструменты для поддержки перекрестной проверки. Большая их часть не представлена в библиотеке scikit-learn, но может быть полезна в различных исследованиях.

Эти инструменты представлены в виде классов Python и собраны в отдельный модуль с именем model selection.

Классы разбивают входные данные на фолды согласно определенному правилу и возвращают эти фолды пользователю. В то же время входные данные сортируются по времени (или должны быть уже отсортированы пользователем, но мы исправим это в ближайшем будущем), поэтому в сгибах результатов содержатся данные, близкие по времени.

Также в некоторых классах мы используем группирование данных по сущности (класс объекта, категория или что-то подобное), а затем строим фолды так, чтобы данные каждого объекта равномерно распределялись между различными сгибами

 $\langle$ 

TimeRangeBase,

TimeRangeBaseExtraFold,

TimeRangeByEntityBase,

TimeRangeByEntityBaseExtraFold и

TimeRangeConsecutiveOnesBase.

Каждый из них предназначен для предварительного разделения входных данных на складки, которые затем объединяются в поезд и тестируются с использованием метода разделения дочерних классов.

На диаграмме также показан класс SignalAggregationKFold, логика которого аналогична TimeRangeConsecutiveOnesBase, но охватывает дополнительные функции.

Работа всех классов будет обсуждаться более подробно ниже.

### Диаграмма классов представлена как:

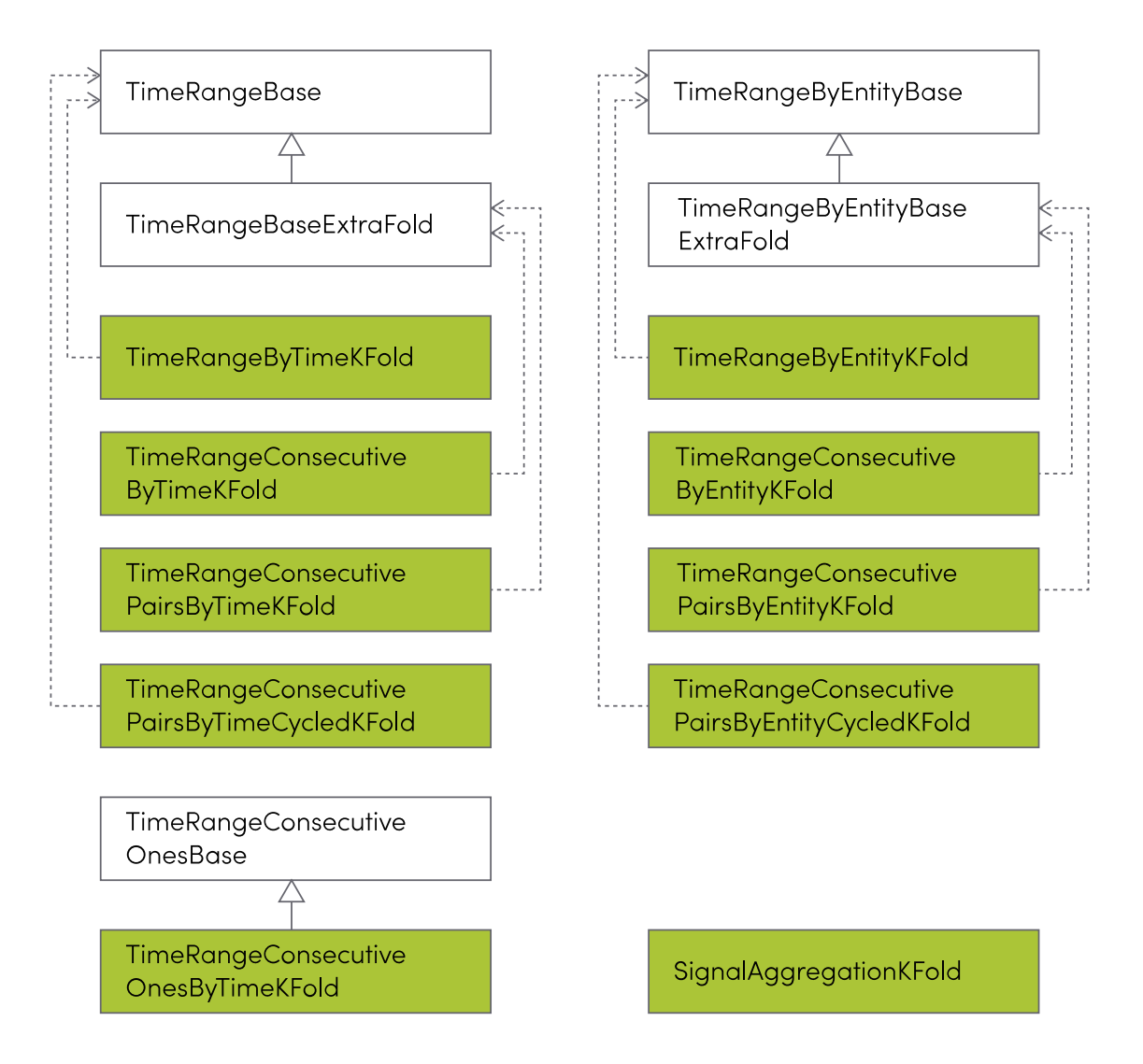

Рис. 8. Диаграмма классов

Базовые классы используются для построения фолдов данных, из которых затем расщепления будут обрабатываться с использованием различных алгоритмов. Первичные фолды содержат примерно одинаковое количество данных.

#### 403303 **VkogTepigDeug**

Класс TimeRangeBase работает как показано ниже на схеме. Он принимает входные данные, сортирует их и выполняет разделение на п фолдов (пользователь может настроить п параметров при создании экземпляра класса).

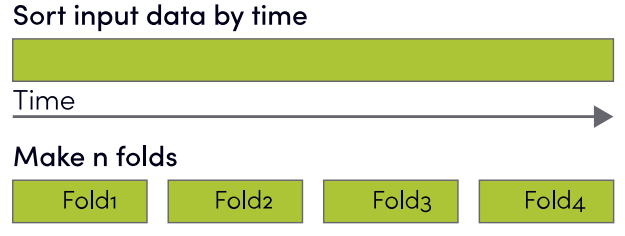

Рис. 9. Схема TimeRangeBase

#### 403304 Vk o gTcpigDcugGzvtcHqnf

TimeRangeBaseExtraFold работает как предыдущий класс, но создает  $+1$  дополнительный фолд. Это происходит потому, **ЧТО** классы TimeRangeConsecutiveByTimeKFold и TimeRangeConsecutivePairsByTimeKFold, которые являются наследниками класса TimeRangeBaseExtraFold, требуют  $+1$ начального фолда для создания ожидаемого количества разбиений.

#### Vk o gTcpigD{Gpvkv{Dcug 403305

Другой базовый класс - TimeRangeByEntityBase. Помимо сортировки по времени, он также выполняет группирование данных по имени объекта. Таким образом, мы гарантируем, что данные каждой сущности будут распределены по всем фолдам как можно более равномерно.

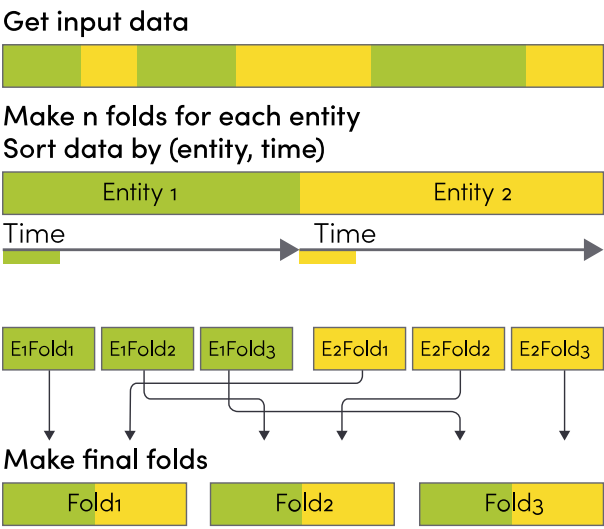

Рис. 10. Схема TimeRangeByEntityBase

#### Vk o gTcpigD{Gpvkv{DcugGzvtcHqnf 403306

TimeRangeByEntityBaseExtraFold работает как предыдущий класс, но созда $er +1$ дополнительный фолд. Это происходит потому, ЧTO классы TimeRangeConsecutiveByEntityKFold и TimeRangeConsecutivePairsByEntityKFold, которые являются наследниками класса TimeRangeByEntityBaseExtraFold, требуют +1 начальный фолд для создания ожидаемого количества разбиений.

#### Vk o gTcpigEqpugewvkxgQpguDcug 403307

Третий базовый класс - TimeRangeConsecutiveOnesBase. Ожидается, что этот класс будет использоваться в случае, когда входные данные содержат функцию в виде вектора нулей и единиц, где один означает возникновение какого-либо события, а ноль означает его отсутствие.

После разбиения каждая складка данных содержит последовательность единиц и предшествующих во времени нулей. Например, последовательность  $[1, 1, 0, 0, 1, 1, 0, 1, 1, 0]$  будет разделена на 4 раза со следующими индексами: [0 1] [2 3 4 5] [6 7 8] [9].

В текущей реализации входные данные должны быть уже отсортированы (сущность, время).

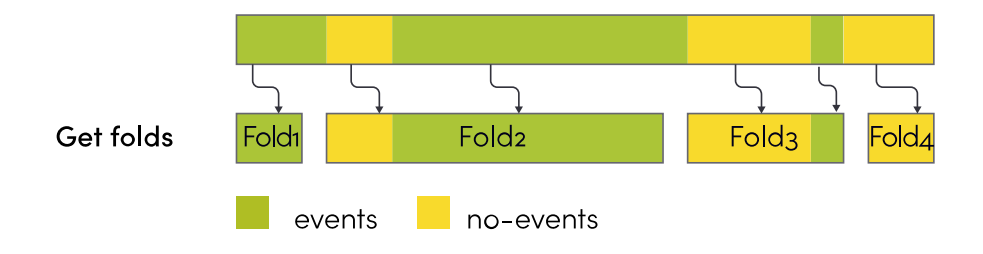

Рис. 11. Схема TimeRangeConsecutiveOnesBase

Ниже приведено описание четырех пар классов генераторов складок. Классы одной пары работают по аналогичным алгоритмам, но один из классов группирует данные по имени объекта, а другой - нет.

Принципы работы TimeRangeConsecutiveOnesBase классов  $\boldsymbol{\mathit{H}}$ SignalAggregationKFold будут приведены в конце этого раздела.

#### **MHqnf** 4034

Классы TimeRangeByTimeKFold и TimeRangeByEntityKFold делают примерно одинаковые фолды из данных и создают разбиения для проверки путем последовательного выбора каждой из частей тестового образца. Например, если вы используете n splits = 4 в базовом классе и имеете 4 фолда данных (1, 2, 3, 4), после генерации вы получите следующие сплиты:  $(2 + 3 + 4, 1)$ ,  $(1 + 3) + 4$ , 2),  $(1 + 2 + 4, 3)$ ,  $(1 + 2 + 3, 4)$ .

#### Vk o gTcpigD{Vk o gMHqnf 403403

В случае использования TimeRangeByTimeKFold (унаследованного от класса TimeRangeBase) расщепление выполняется с сквозной сортировкой данных по времени.

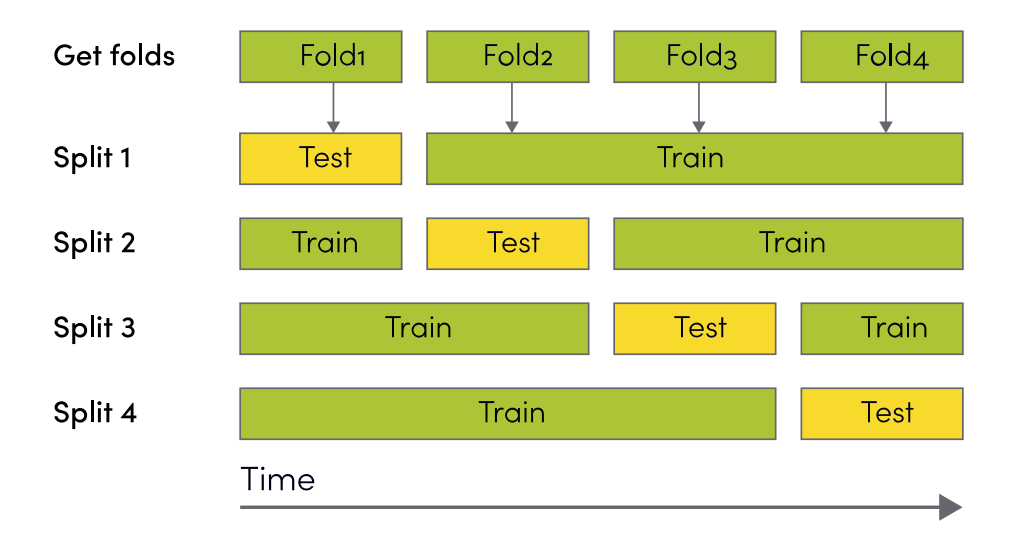

Рис. 12. Схема TimeRangeByTimeKFold

# 403404 VkogTcpigD{Gpvkv{MHqnf

Если вы используете TimeRangeByEntityKFold, происходит дополнительное деление: данные для каждой сущности равномерно распределяются по начальным фолдам (см. Базовый класс TimeRangeByEntityBase). Затем первичные фолды объединяются для фолдов проверки / обучения. Все данные отсортированы по времени в подмножествах каждого объекта.

В текущей реализации входные данные должны быть уже отсортированы (сущность, время).

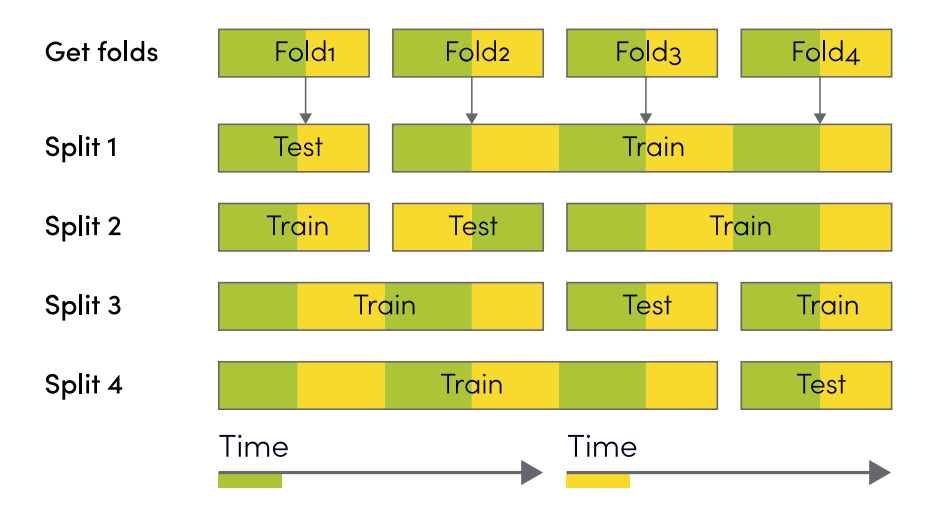

Рис. 13. Принцип действия класса TimeRangeByEntityKFold.

23

Классы этого типа делают расщепления, в которых тестовая складка всегда выходит за пределы железнодорожной складки вовремя. На первой итерации тестовый фолд представляет собой вторую часть входных данных, затем третью, четвертую и т. Д. Например, если вы разделите данные на 4 раза (1, 2, 3, 4), на выходе вы получите следующие разбиения:  $(1, 2)$ ,  $(1 + 2, 3)$ ,  $(1 + 2 + 3, 4)$ 

#### Vk o gTcpigEqpugewvkxgD{Vk o gMHqnf 403503

При использовании TimeRangeConsecutiveByTimeKFold (унаследованном от класса TimeRangeBase) вы получите разделение с сквозной сортировкой данных по времени, как показано ниже:

### Рис. 14. Принцип действия TimeRangeConsecutiveByTimeKFold

#### 403504 Vk o gTcpigEqpugewvkxgD{Gpvkv{MHqnf

Также вы можете равномерно распределить данные каждой сущности по разным фолдам, используя TimeRangeConsecutiveByEntityKFold (унаследованный от класса TimeRangeByEntityBase). Все данные отсортированы по времени отдельно для каждого объекта.

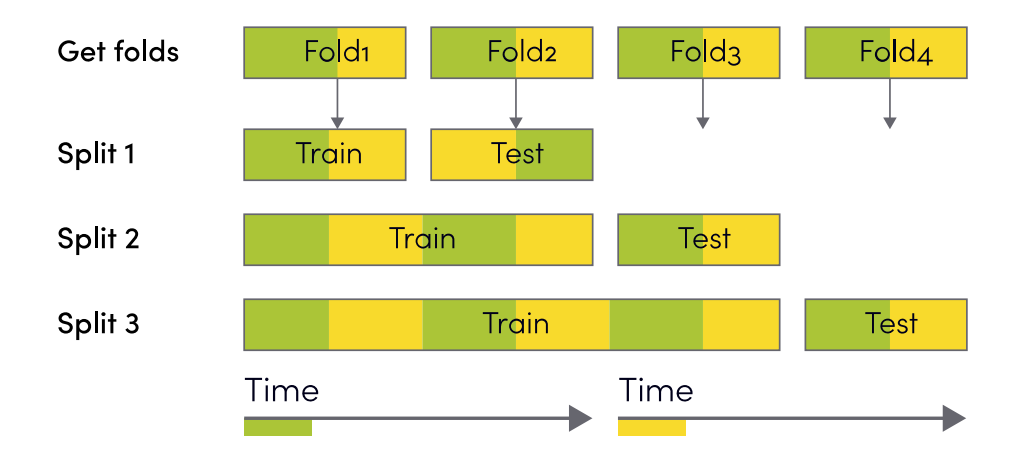

Рис. 15. Принцип действия класса TimeRangeConsecutiveByEntityKFold

# **4036 ...**

Классы TimeRangeConsecutivePairsByTimeKFold и TimeRangeConsecutivePairs-ByEntityKFold создают наборы, которые содержат пары соседних частей данных одну в качестве обучения, а другую тестовую складку. Например, если вы разделите данные на 4 раза (1, 2, 3, 4), на выходе вы получите следующие разбиения: (1, 2), (2, 3), (3, 4)

# 403603 WkogTcpigEqpugewvkxgRcktuD{VkogMHqnf

Класс TimeRangeConsecutivePairsByTimeKFold (унаследованный от класса TimeRangeBase) возвращает разбиения с общей сортировкой по времени.

Рис. 16. Принцип работы класса TimeRangeConsecutivePairsByTimeKFold

# 403604 VkogTcpigEqpugewvkxgRcktuD{Gpvkv{MHqnf

Класс TimeRangeConsecutivePairsByEntityKFold (унаследованный от класса TimeRangeByEntityBase) дополнительно распределяет данные каждого объекта по разным фолдам, данные сортируются по времени отдельно для каждого объекта.

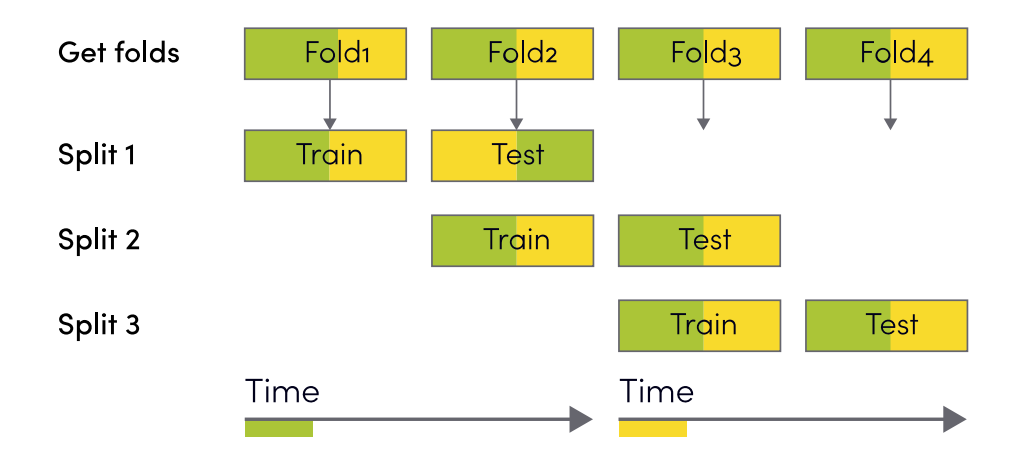

Рис. 17. Принцип работы класса TimeRangeConsecutivePairsByEntityKFold

TimeRangeConsecutivePairsByTimeCycledKFold Классы  $\boldsymbol{M}$ TimeRangeConsecutivePairsByEntityCycledKFold возвращают пары, состоящие из двух соседних фолдов данных - одного в качестве обучения, а другого - тестового сгиба, и когда достигается последнее свертывание данных, последовательность повторяется, создавая пару из последнего и первого в сгибах последовательности, Например, если вы разделите данные на 4 раза (1, 2, 3, 4), на выходе вы получите следующие разбиения:  $(4, 1), (1, 2), (2, 3), (3, 4)$ .

#### Vk o gTcpigEqpugewykxgRcktuD{Vk o gE{engfMHqnf 403703

TimeRangeConsecutivePairsByTimeCycledKFold (унаследованный от класса TimeRangeBase) возвращает циклические пары с общими данными сортировки по времени.

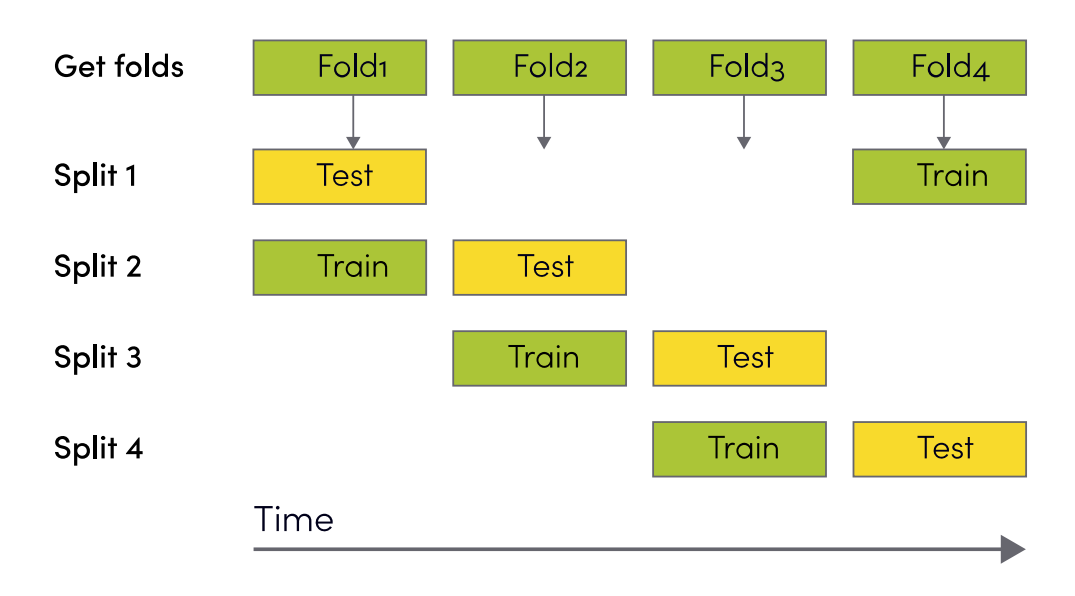

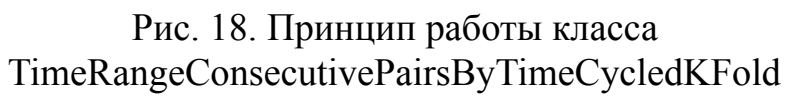

Также вы можете настроить количество фолдов данных, которые будут объединены в сгиб тренировки. Например, если этот параметр равен 2, то в 4 сгибах данных  $(1, 2, 3, 4)$  у вас будет  $(3 + 4, 1), (4 + 1, 2), (1 + 2, 3), (2 + 3, 4)$  результат разделения, как показано ниже.

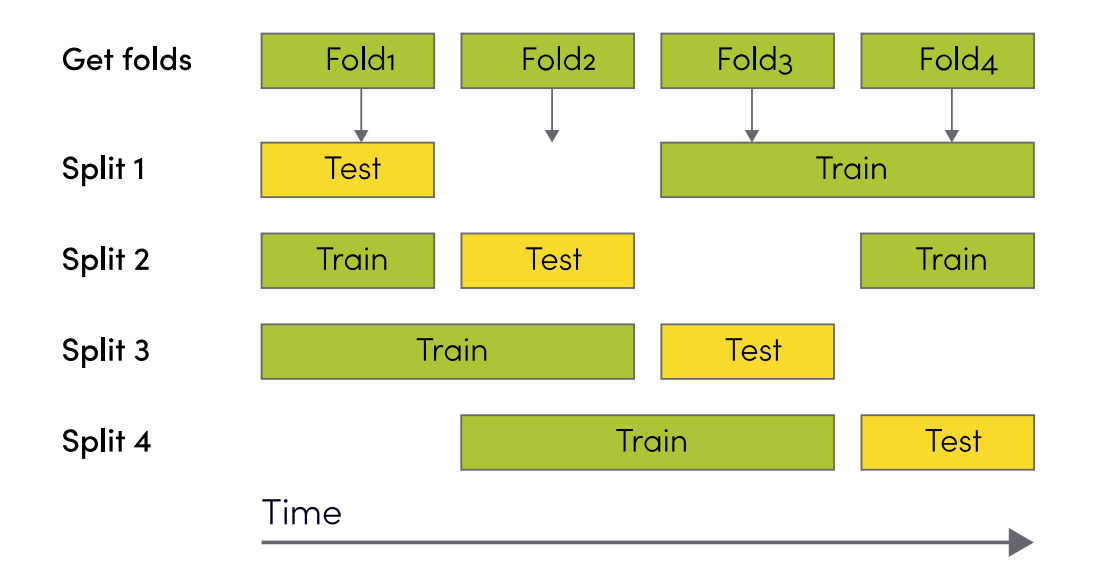

Рис. 19. TimeRangeConsecutivePairsByTimeCycledKFold с агрегацией двух соседних фолдов данных

# **403704** Vk o gTcpigEqpugewvkxgRcktuD{Gpvkv{E{engfMHqnf

TimeRangeConsecutivePairsByEntityCycledKFold (унаследованный от класса TimeRangeByEntityBase) дополнительно распределяет данные каждого объекта по разным фолдам, данные сортируются по времени отдельно для каждого объекта.

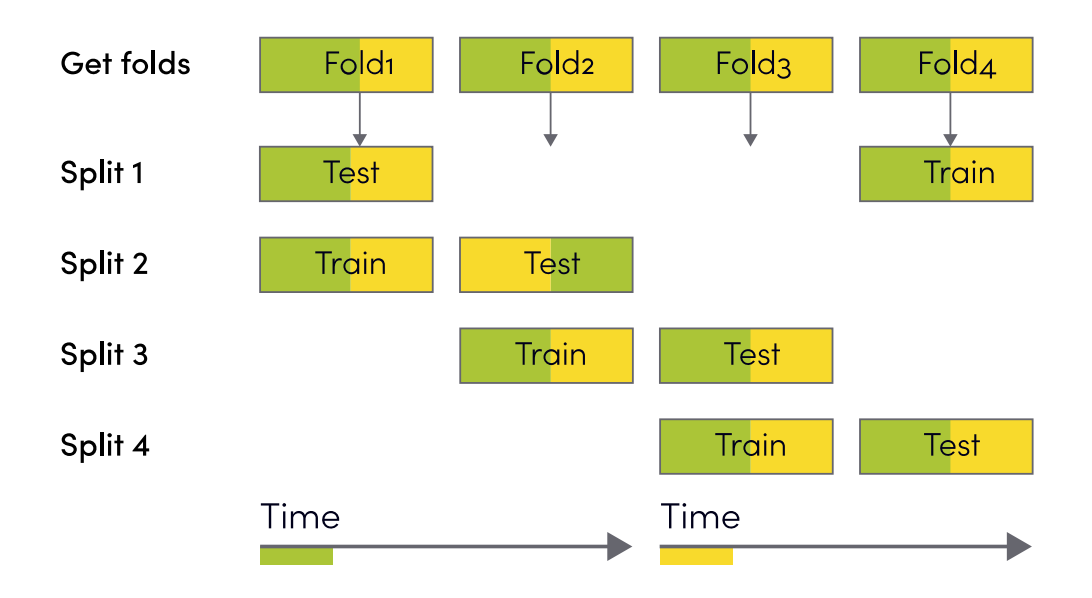

Рис. 20. Принцип работы класса TimeRangeBase

Схема работы для TimeRangeConsecutivePairsByEntityCycledKFold с объединением двух соседних фолдов данных:

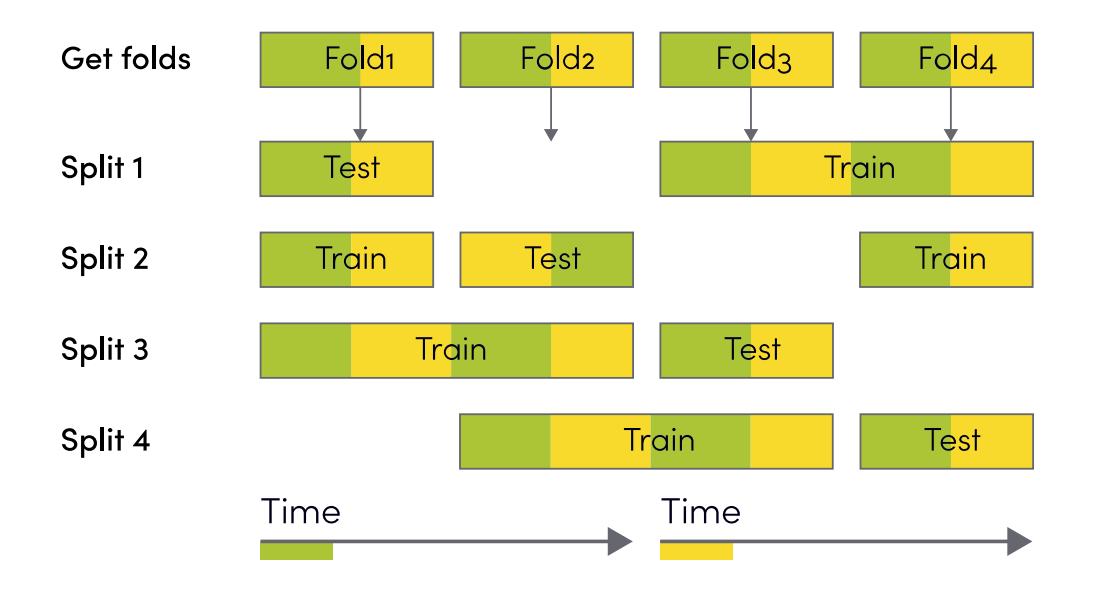

Рис. 21. Принцип работы класса TimeRangeConsecutivePairsByEntityCycledKFold с агрегацией двух соседних фолдов данных

#### Vk o gTcpigEqpugewvkxgQpguD{Vk o gMHqnf 403803

Класс TimeRangeConsecutiveOnesByTimeKFold использует алгоритм для вы-Групп последовательных событий  $\overline{M}$ основан на деления классе TimeRangeConsecutiveOnesBase. При получении окончательных фолдов используется следующая логика: контрольный сгиб всегда впереди по времени. Например, если вы разделите данные на 4 раза (1, 2, 3, 4), на выходе вы получите следующие разбиения:  $(1, 2)$ ,  $(1 + 2, 3)$ ,  $(1 + 2 + 3, 4)$ 

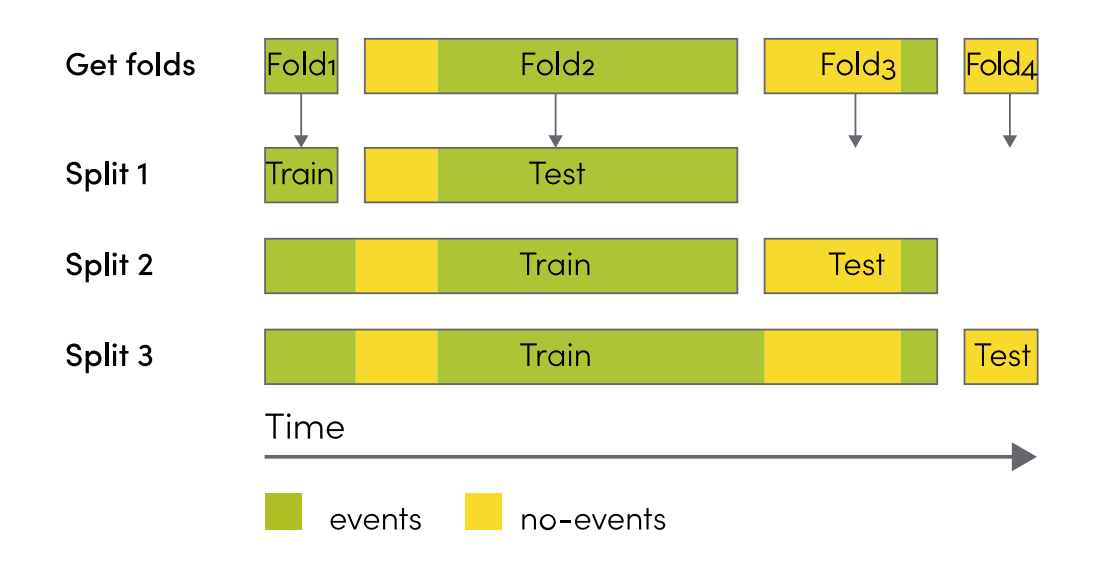

Рис. 22. Принцип действия класса TimeRangeConsecutiveOnesByTimeKFold

#### UkipcnCiitgicvkqpMHqnf 403804

Класс SignalAggregationKFold также работает на основе распределения групп событий (единиц), но вы можете настроить количество разбиений и ширину окна, которая представляет собой число предыдущих и последующих значений для каждой группы событий.

SignalAggregationKFold позволяет равномерно распределять данные по группам. Если у вас есть разрыв ставок между группами событий (длинная нулевая последовательность), то вы гарантированно не получите фолд без событий. Параметр h, ширина окна, действует как контекст, который показывает, как развивается процесс до и после группы событий.

Таким образом, этот класс обнаруживает группы единиц, добавляет h предыдущих и h следующих (для каждой группы) значений к себе, распределяет группы по сгибам n splits (параметры n splits и h настраиваются пользователем) и удаляет повторяющиеся значения. Затем он расширяет фолды данных с еще не

задействованными нулевыми (без событий) значениями входных данных. Данные в каждой отдельной сортировке сортируются по времени.

Если количество требуемых разбиений равно количеству отдельных групп событий, оно работает так, как показано на диаграмме. Обратите внимание, что тренировочный фолд, по сути, представляет собой массив входных данных, из которых был исключен тестовый фолд с сохранением начальной сортировки.

| Get input data                    |                                           |                        |                                 |
|-----------------------------------|-------------------------------------------|------------------------|---------------------------------|
|                                   |                                           |                        |                                 |
|                                   |                                           |                        |                                 |
| Add window                        |                                           |                        |                                 |
|                                   | $\boxtimes$                               |                        | $\boxtimes$<br>$\boxtimes$      |
| Get events group with windows     |                                           |                        |                                 |
|                                   | $\mathbb{Z}$                              |                        | $\bigvee$                       |
|                                   |                                           |                        |                                 |
| Allocate no-events and make folds |                                           |                        |                                 |
| Fold <sub>1</sub>                 | $\mathbb{Z}$ Fold2                        | $\big\backslash\big\{$ | $\mathbb{Z}$ Folds $\mathbb{Z}$ |
|                                   |                                           |                        |                                 |
| Split 1                           |                                           |                        |                                 |
| <b>Test</b>                       | $\mathbb Z$ Train                         |                        | V                               |
|                                   |                                           |                        |                                 |
| Split 2                           |                                           |                        |                                 |
| $\mathbb{Z}$<br><b>Train</b>      | $\sqrt{ }$ Test                           |                        | $\sqrt{1}$ Train $\sqrt{2}$     |
|                                   |                                           |                        |                                 |
| Split 3                           |                                           |                        |                                 |
| <b>Train</b>                      | $\boxtimes$                               |                        | $\sqrt{ }$ Test $\sqrt{ }$      |
| events                            | no-events 2 no-events included to windows |                        |                                 |

Рис. 23. Принцип действия класса SignalAggregationKFold

В случае, если количество разделений (параметр n splits) меньше количества групп событий, группы агрегируются по правилу number of groups % number of splits

32

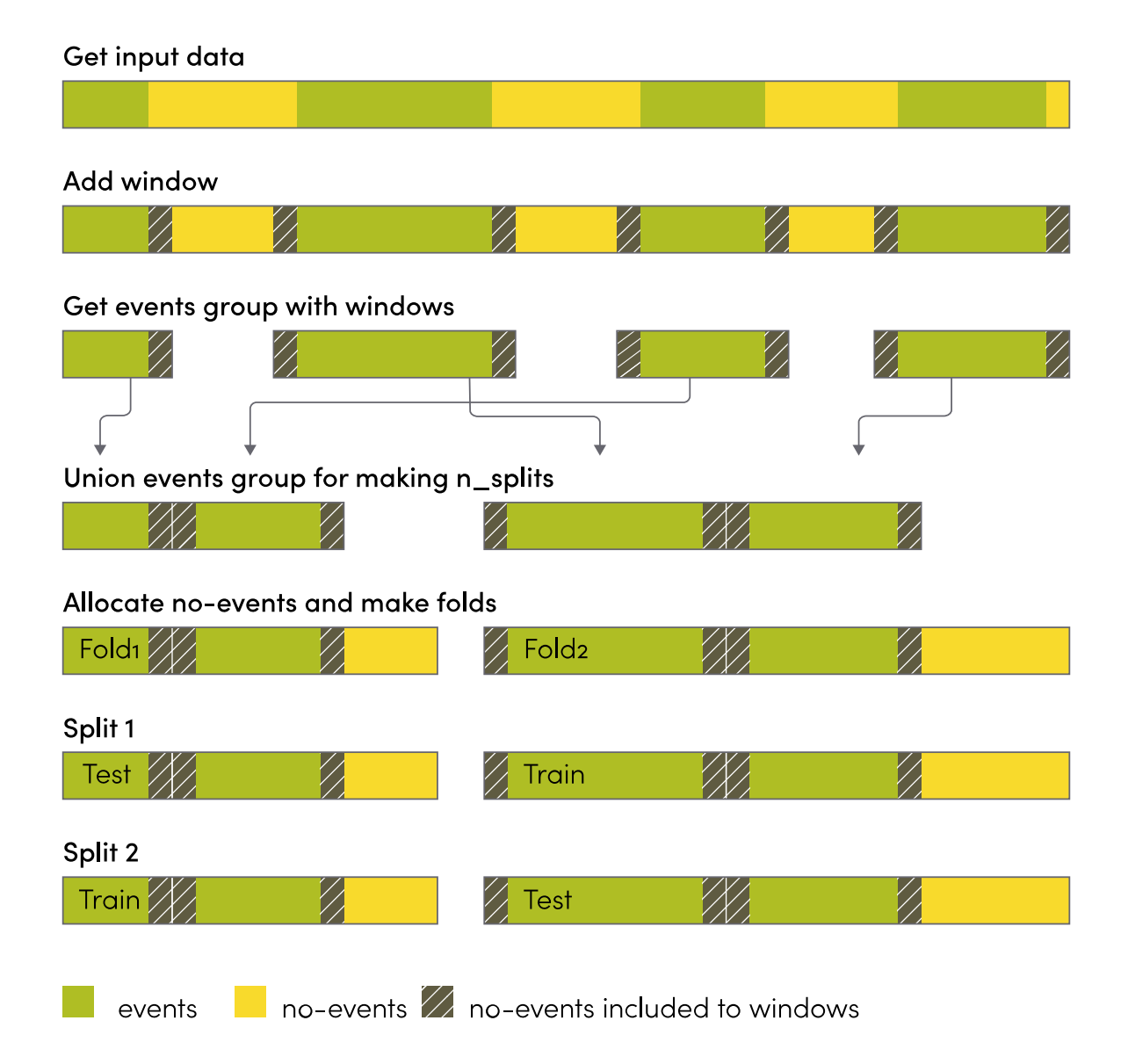

Рис. 24. Принцип работы класса SignalAggregationKFold с созданием определенного количества разбиений

Когда модель создается и проверяется с помощью процедуры CV, следующее, что нужно сделать, это представить результаты в таблице лидеров.

DATASKAI предлагает компонент Submitter для быстрой отправки прогнозов на тестовом наборе, а также много дополнительной информации в подсистеме хранения данных:

```
submitter = task loader.submitter
```
После того, как вы заполнили значения в у test предсказанными ответами для набора тестов, вам нужно вызвать метод submit results:

```
submitter.submit results (
    results_df=y_test,
    author name=AUTHOR NAME,
    model=logistic regression.
    model name='Logistic Regression',
    tags=[ 'baseline ' ],model feature columns=feature columns tolist(),
    model_fill_na_value s = [0] * len(feature_columes),model version=1.0
```

```
\lambda
```
Этот метод содержит множество именованных аргументов, каждый со своей целью:

results df - (обязательный, pandas dataframe) - Pandas Dataframe

author name - (обязательно, строка) - имя автора, создавшего модель

model - (обязательно, объект) - экземпляр объекта с изученной моделью

model name - (обязательно, строка) - название модели для отображения в таблице результатов теги - (обязательно, список строк) - ключевые слова для быстрого поиска в подсистеме результатов

model feature columns - (обязательно, список строк) - упорядоченный список используемых функций

model fill na values - (обязательно, список с плавающей точкой) - числа, используемые по умолчанию для значений признаков в случае его отсутствия

model version - (обязательно, строка) - версия модели, для быстрого поиска и сортировки в таблице результатов

Отправитель автоматически сохраняет текущее состояние записной книжки при вызове submit results. Также Submitter упаковывает блокнот jupyter в файл и отправляет его в хранилище отправлений вместе с указанными аргументами. Поэтому вам не нужно отслеживать свой блокнот в git или называть его другим именем после отправки результатов, просто используйте тот же блокнот и

отправьте результаты снова в следующий раз при изменении кода.

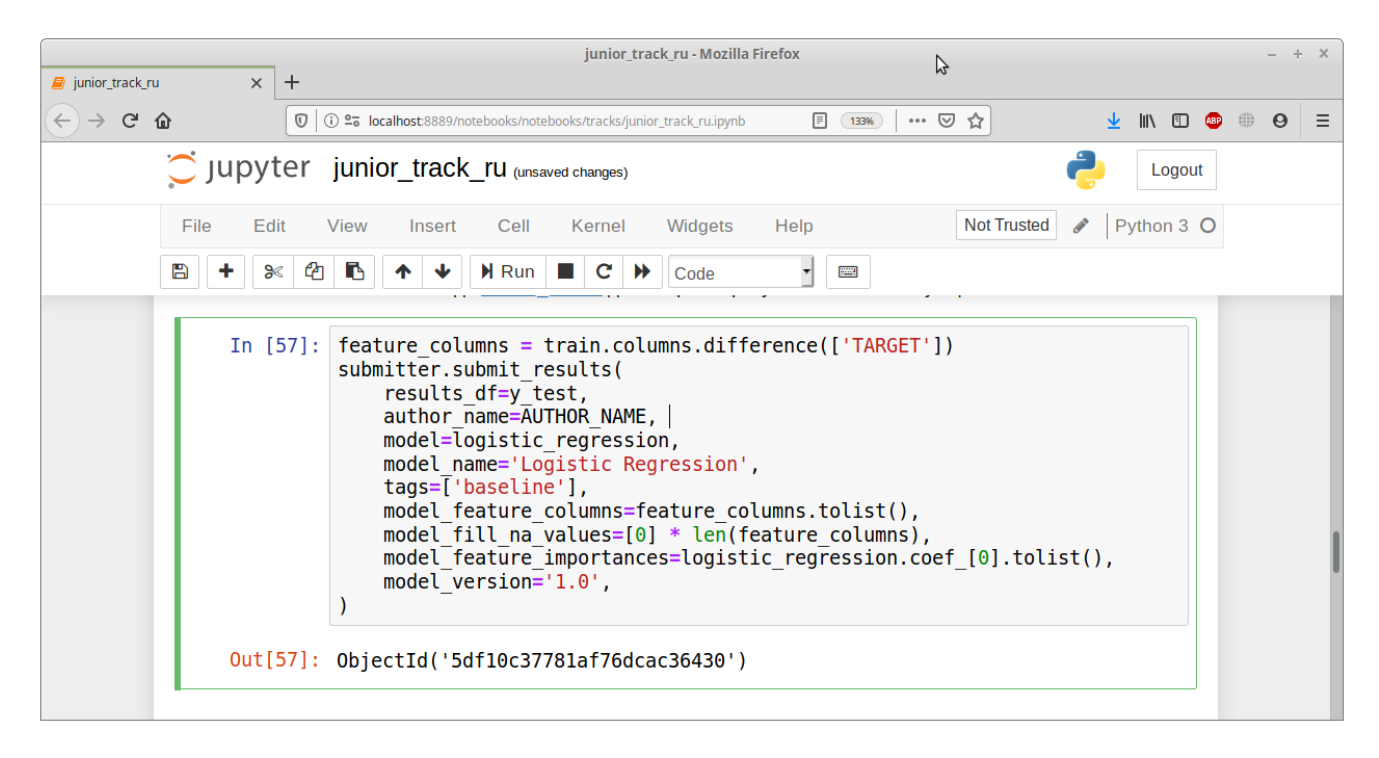

Рис. 25. Отправка сабмитов

Merog submit results также возвращает идентификатор Id в результате правильной отправки. Этот идентификатор можно использовать в качестве ключевого слова для поиска в графическом интерфейсе результатов.

Merog submit results также содержит необязательные параметры, которые могут использоваться в некоторых случаях:

notebook name - (необязательно, строка) - имя текущего файла блокнота, из которого вызывается метод submit results. Обычно вам не нужно передавать этот параметр, поскольку Submitter автоматически определяет имя записной книжки, из которой он был вызван.

data scaler - (необязательно, объект) - Sklearn Scaler объект, в случае, если вы используете один model feature importances - (необязательно, список с плавающей точкой) - веса объектов (зависит от используемой вами модели), некоторые модели (XGBoost, sklearn RandomForest и т. д.) поддерживаются Submitter по умолчанию, и вам не нужно передавать этот параметр

Помните, что тщательно заполненные данные об отправке могут сэкономить много времени и усилий для вас и вашей команды на последующих этапах решения проблем или на следующем этапе жизненного цикла модели (например, проверка модели, модели упаковки и т. д.).

### $403:$

**I WK** 

После завершения отправки вы можете проверить результат отправки в графическом интерфейсе. Попросите Middle DS или Senior DS предоставить вам ссылку на интерфейс GUI:

| aero_eng_2_rev_pressurized - ENG 2 REV PRESSURIZED - Mozilla Firefox<br>aero_eng_2_rev_pressurized - ENCX<br>$\ddot{}$                                                                                                 |                                                                                          |                                                        |     |  |  |
|----------------------------------------------------------------------------------------------------|------------------------------------------------------------------------------------------|--------------------------------------------------------|-----|--|--|
| $\left(\leftarrow\right)$ $\rightarrow$ $\left(\rightarrow$ $\leftarrow$ $\leftarrow$                                                                                                    | $\mathbb O$<br>/10.30.16.181:5001/aero_eng_2_rev_pressurized/message/ENG 2 REV PRES      | … ⊙ ☆<br>小田田<br>业<br>$\Theta$<br>120%<br>鎌             | Ξ   |  |  |
| Submit panel                                                                                                    |                                                                                          | aero_eng_2_rev_pressurized - ENG 2 REV PRESSURIZED     |     |  |  |
| <b>Change Visibility</b><br>$\blacktriangleright$ id                                                                                                    | Home / aero eng 2 rev pressurized - ENG 2 REV PRESSURIZED                                |                                                        |     |  |  |
| $\Box$ creation ts<br>$\blacktriangleright$ model name<br>$\vee$ roc<br>$\vee$ max f1<br>$\blacksquare$ model version<br>$\Box$ tags<br>$\vee$ author<br>$\Box$ feature mining<br>comments<br>model feature<br>columns | Reload table<br><b>Download CSV</b><br>Search:<br>entries<br><b>Show</b><br>25<br>$\div$ |                                                        |     |  |  |
|                                                                                                    | <b>id</b><br>÷                                                                           | model name                                             | roc |  |  |
|                                                                                                    | 5dde28b8c97c449e32204ab2                                                                 | cross-validated logistic regression, target unmodified | 0.8 |  |  |
|                                                                                                    | 5dde261dc97c449e32204aad                                                                 | baseline Logistic Regression                           | 0.8 |  |  |
|                                                                                                    | 5dde276cc97c449e32204aaf                                                                 | cross-validated logistic regression                    | 0.8 |  |  |
|                                                                                                    | 5dde28bac97c449e32204ab3                                                                 | cross-validated random forest, target unmodified       | 0.8 |  |  |
|                                                                                                    | 5dde276dc97c449e32204ab0                                                                 | cross-validated random forest                          | 0.7 |  |  |
|                                                                                                    | 5dde2725c97c449e32204aae                                                                 | cross-validated gradient boosting                      | 0.6 |  |  |
|                                                                                                    | 5dde287bc97c449e32204ab1                                                                 | cross-validated gradient boosting, target unmodified   | 0.6 |  |  |

Рис. 26. Проверка метрик для отправки

Этот интерфейс позволяет проверять метрики для всех представленных решений по текущей задаче, искать лучшие / худшие значения метрик, выполнять быстрый текстовый поиск для представлений, скрывать некоторые поля и т. д. Кроме того, меню в верхней части окна позволяют переключаться на все доступные в графическом интерфейсе задачи и проверить оценки по нему:

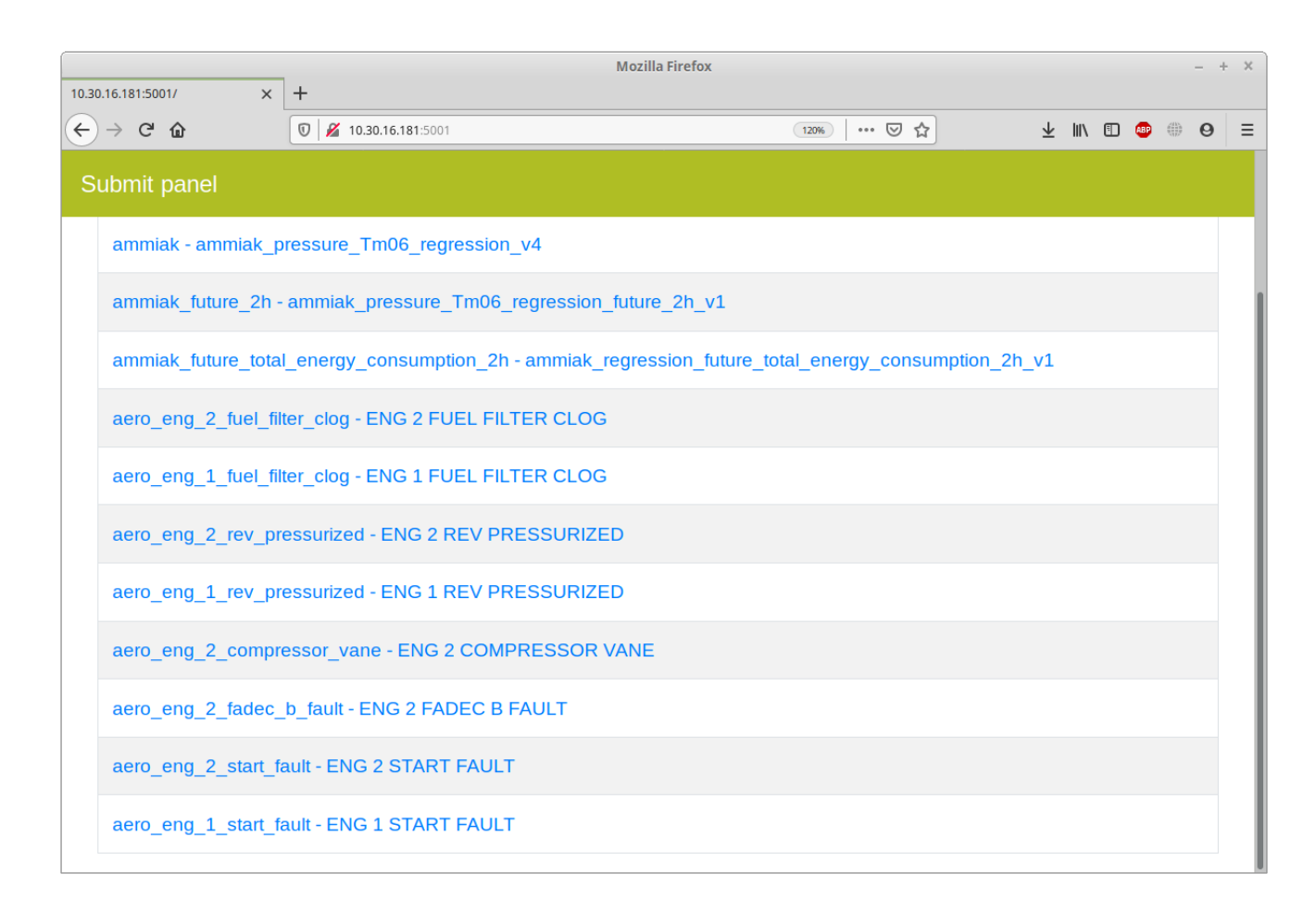

Рис. 27. Проверка метрик

Имейте в виду, что позитивная конкурентная среда в проекте является неотъемлемой частью любого процесса решения проблем DS, поэтому следите за тем, чтобы ваши результаты были хорошо организованы, и тщательно заполняйте все необходимые поля, чтобы сохранить таблицу в удобочитаемой форме.

# $403:$

Можно загрузить любой представленный к проверке ноутбук обратно из списка лидеров. Для Junior DS может оказаться полезным пересмотреть подход к машинному обучению другого участника или воспользоваться функцией в случае потери любого оригинального ноубтука. Также это необходимо Middle Data Scientist для проверки воспроизводимости моделей машинного обучения перед упаковкой их в производственную систему. Для таких нужд существует класс NotebookDownloader.

Мы начнем с выбора идентификатора интересующей нас заявки в таблице лидеров. Затемиспользуем класс NotebookDownloader и скачааем ноубтук и все, что связано с выбранным сабмитом:

from notebook downloader import NotebookDownloader

```
notebook_id = '5 df7731 c f8427 b16f81 b4 dbb'
```

```
nd = NotebookDownloader (TASK CONFIG['mongo config'])
filename, submit = nd.download notebook to file
(notebook id=notebook id,
ilename='downloaded notebook.ipynb',
overwrite = True)
```
Загруженный блокнот будет находиться в текущем рабочем каталоге.

#### CfxgtuctkcnVtckpVguvXcnkfcvqt 404203

AdversarialTrainTestValidator из модуля utils можно использовать в качестве предварительного шага перед построением реальной модели ML.

Это метод выбора функций, основанный на степени сходства тренировочных / тестовых моделей с точки зрения распределения функций. Основная идея состоит в том, чтобы попытаться обучить двоичный вероятностный классификатор для различения примеров обучения / тестирования. Если их трудно различить, вероятно, они были получены из одного и того же распределения.

AdversarialTrainTestValidator работает итеративно, удаляя самую сильную функцию (функцию с наивысшим коэффициентом важности), пока не будет достигнут заданный приемлемый порог показателя.

Например, возьмите классификатор "случайный лес" (метод машинного обучения на основе комитета регрессионных деревьев принятия решений), 5-кратную перекрестную проверку, 0.7 ROC AUC в качестве приемлемого метрического порога.

Как мы видим, в начале метрика разделения выше, чем 0,7 ROC AUC - что настоятельно свидетельствует о том, что обучающие / тестовые образцы легко различить даже для такой слабой модели (наша модель случайного леса имеет 5 деревьев и максимальную глубину дерева, равную 2).

Требуется 5 исключающих шагов, чтобы достичь приемлемого порогового значения метрики, и дополнительные stopping rounds = 5 для достоверности.

Наконец, чтобы увидеть функции, определенные для удаления, мы получаем доступ к атрибуту remove features. В результате стоит попытаться удалить эти функции из тренировочной / тестовой модели.